# **Search Results to Playlist**

#### v3.5

For macOS 11+/Music v1.1+ Find more free AppleScripts and info on writing your own at dougscripts.com.

Search the entire Music app library or a selected playlist for user-entered text by All, Song Title, Artist, Album, or Composer tag and copy the track results to a Search Results playlist, which will be created automatically if necessary. Can optionally re-create or append to the Search Results playlist on each run.

For macOS 11 and later only.

This script is Donationware. If you use it and like it please consider making a donation to support my AppleScripting efforts. Click here for more info.

## **Installation:**

This script, "Search Results to Playlist", is an **AppleScript applet** and can be run by double-clicking its icon in the Finder. Thus, it can be installed anywhere you find it convenient to access. However, it is probably best accessed from the Script menu of the Music app from where it can be launched by clicking its name.

To make an AppleScript available in **the Music app's** Script menu, install it in the Music "Scripts" folder. This is located at [user name] / Library / Music / Scripts /. **Music** will look for AppleScripts in this folder.

The user Library directory may be hidden by default. To make it visible, hold down the Option key on your keyboard and select **Go > Library** from the Finder.

If the [user name] / Library / folder does not contain the "Music" folder or "Scripts" folder, then create them and put the script in the "Scripts" folder. AppleScripts will then appear in the Music app's Script menu and can be activated by selecting by name and clicking.

Be sure to also save this Read Me document in a safe and convenient place.

See the online Download FAQ for more info and video on downloading and installing AppleScripts.

### **How to use:**

Launch the script by clicking its name in the Script menu. Its window will float while it is active (this behavior can be toggled in the script's Preferences panel):

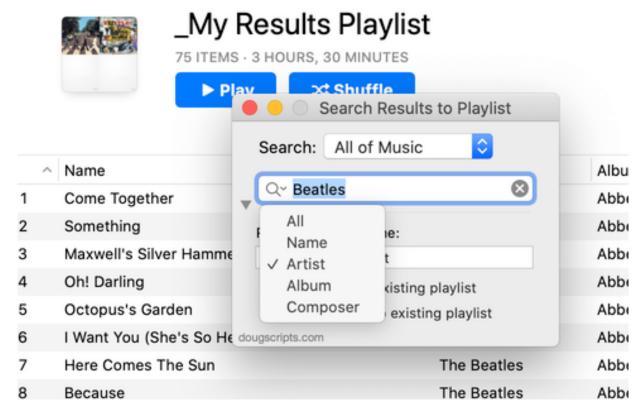

By default, the Search Results playlist name will be "\_My Results Playlist", but you can change this. The option to **replace** it or **append** to it will be enabled if there is a *single* existing playlist with the same name.

Select the full library or a playlist selected in the Music app to search in from the popup:

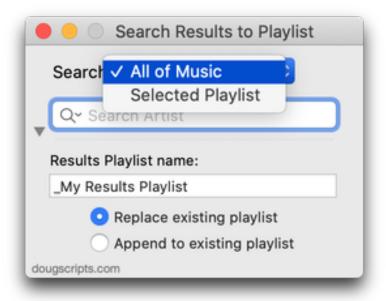

Choose the tag to search in the Search field's menu:

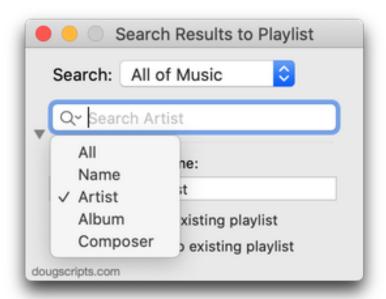

- ...enter some text to search for in the Search field and press the Return key.
- Each track in the results will be copied to the Search Results playlist which will automatically be created if necessary and selected in Music. Track copying can take a few seconds for large results.

- The same track will not be copied twice to the Search Results playlist.
- Searches are case-insensitive. There's no way around this because that's way the AppleScript **search** command works.
- To cancel the process, click the "X" button in the Search field. Tracks already copied to the results playlist will remain.
- The Disclosure triangle toggles the size of the window, hiding the Playlist options:

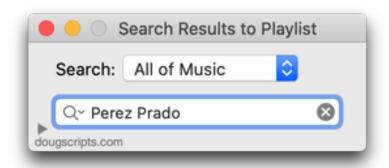

• **Quit** the script by clicking on its red close button or by pressing **Command-Q**. Settings (except for the search term) will be saved between launches.

## **Helpful Links:**

Information and download link for this script is located at:

https://dougscripts.com/itunes/scripts/ss.php?sp=mxsearchresultstoplaylist

If you have any trouble with this script, please email me.

My name is Doug Adams <a href="mailto:support@dougscripts.com">support@dougscripts.com</a>

Click on the underlined URL text:

- Doug's AppleScripts dougscripts.com
- Assign Shortcut Keys to AppleScripts
- Doug's RSS Feed **Recent site news**, **script additions and updates** (add link to your news reader)
- 30 Most Recent RSS Feed **Most recent new and updated scripts** (add link to your news reader)

#### **Recent Version History:**

#### v3.5 January 26, 2023

- Maintenance and minor performance fixes
- Accommodations for macOS 13 Ventura

#### v3.4 November 19, 2021

- Accommodations for macOS 12 Monterey
- Performance and UI enhancements

#### v3.3 May 13, 2021

- Additional accommodations for macOS 11.3
- Performance and UI enhancements

#### v3.2 November 3, 2020

- Additional accommodations for macOS 11 Big Sur

#### v3.1 August 21, 2020

- Accommodations for macOS 11 Big Sur
- Performance, UI and security enhancements

...

This doc last updated January 26, 2023

This software is released "as-is". By using it or modifying it you agree that its author cannot be held responsible or liable for any tragedies resulting thereof.

AppleScript, iTunes, Music, Apple TV, iPhone, iPad and iPod are registered trademarks of Apple Inc.